Adobe Photoshop 2022 (Version 23.4.1) (2022)

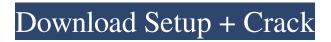

## Adobe Photoshop 2022 (Version 23.4.1) [March-2022]

5. Use the Move tool to move the text and graphic objects onto new layers. 6. Select the Text layer and click the Direct Selection tool. This tool puts a blue highlighting box around any text that is selected. Figure 1-12 shows the three layers of a simple logo I created. The layers are easy to see and distinguish from each other. After selecting the layer, you can move the text around by using the Move tool. 7. Using the Direct Selection tool, create a new layer for each text block. I named each layer slightly different: see Figure 1-13. Photoshop uses the layer name to identify the layer. 8. Put each text block on its own layer. You can then delete the "Word" layer to completely separate the text into multiple layers. After you create the text, you can use the Eraser tool and any other image editing tools to add further effects to this image. In the Adobe Method, text and shapes are placed on separate layers. 9. Choose the Eraser tool. Once you have the Eraser tool active, you can use the dialog box on the left side of the screen to find a spot in your image that you want to clean up. 10. Click the Eraser tool. Then click and drag over the image to clean up the logo. 11. When you click to create the Eraser, Photoshop places the cursor in the center of the dialog box, which displays the Eraser selection options. 12. Use the Eraser to highlight any portions of the text or shapes that you want to remove, and then click the Eraser tool to perform the operation. To perform a \_partial\_ selection, select the Eraser tool first, and then click and drag down and to the right to select a portion of the text. 13. To make sure you are removing areas of the image that are simply on the background of the image and not anything in the image, select the background of the logo in the Layers palette. Click the Eraser tool to remove the background. Then use the Direct Selection tool to select the remaining areas of text. Be careful not to inadvertently remove parts of the image when you remove the background. Figure 1-12: This simple logo was created in Photoshop using three layers. Figure 1-13: To create an additional layer for the text, click the Add Layer button at the bottom of the Lavers palette. 14

#### Adobe Photoshop 2022 (Version 23.4.1) Crack+ Free Download For PC

This guide will help you get the most out of Photoshop Elements 19. ADVERTISEMENTS How to start with Photoshop Elements How do I get started with Photoshop Elements? Photoshop Elements is free. Buy a new computer with Windows 10, OS X or Ubuntu and move your digital photographic projects from Adobe Photoshop to Adobe Photoshop Elements. Use Photoshop Elements to edit any size of image. Open the image file and select the "Edit Image" button. Then select one of the options in the menu that appear. Photoshop Elements applies the selected action to the entire image. Press the Adjustments button and press the "Clone Background" button. It will clone the background from the original image and put it at the bottom of the layer stack. If the Clone Background option isn't visible, click the small arrow button at the top right of the Layers panel. Click the evedropper icon and click the image. You can also select the image layer and use Ctrl + L or Cmd + L. Once you have duplicated the background, change the blend mode to Color. You can also change the color of the layer. Use the magic wand tool to select the original background on the image and drag it to the new layer. If you have a different background image in place of the original, you can drag the photo onto the new layer, or drag the layer onto the new background. You can use the Move tool to move the layer and the Selection tool to select the area to edit. You can resize the layer with the Grow or Shrink tool. For more about using the brushes in Photoshop Elements, read my guide here. Create a new copy of your original image. Select the original image and press Ctrl + J or Cmd + J. Select the File menu and click the "Create a Copy" option. Scroll down to the Desaturate option and select the option for 99% Color. The colors are adjusted to an almost black and white image. Photoshop Elements reduced the colors in the image and gave the photograph a different and interesting look. You can change this option to any color percentage. Create a new layer for your image. You can create a new layer by pressing the Layer button at the bottom of the Layers panel. You can also use the Move tool to select the layer and drag it to the layer. Select the Move tool and click the Image button at the top right of the L a681f4349e

# Adobe Photoshop 2022 (Version 23.4.1) [Latest 2022]

Now Commenting On: Ballard to make competitive jump at age 40 Ballard to make competitive jump at age 40 Email Print By / | LAKELAND, Fla. -- So many people, good people, call up Victor Martinez on August 1 and ask him for advice. But Victor has a hard time answering these questions. He's been a big part of this organization, he's been there every day in the clubhouse and he's seen the two years of development from the original Cubs team -- to the current Cubs team -- but when the time came to pick one of his eight All-Stars who would be joining him for the World Series he couldn't pick any of them. He chooses you, And when asked for a quick response, "No," Victor's tone tells you that's not going to be a quick response at all. "I think everybody that we picked deserved it. I was excited to see them get that recognition, but I was also so proud of the guys in Chicago for having their own eight." And that's not a selfish answer. The baseball club for the Cubbies would still be complete without Jose and his teammates. For sure. And . Those guys are exactly why Victor gets involved in it. And what's in this for Victor? He got into the Hall of Fame in his first year of eligibility, even though he never even got a sniff when he played until Ken Bover called him up for the Red Sox in May 1982. He played four years on the Sox team that went from bad to great. winning a championship in 1986. So this is more about his teammates. "To be in a situation where you're winning and you're having some fun with your teammates on a nightly basis, in this clubhouse there's a bond between everybody, you make friends for life," he said. And the tangible proof is that despite the numbers the way out of the ballpark he may have helped his teammates score, this past year finished as a statistical leader in put-outs. "It's just knowing I can run the bases with anybody, catch with anyone, throw with anyone, it's a big part of my job. I don't want to be the guy who comes up with a

## What's New In Adobe Photoshop 2022 (Version 23.4.1)?

# System Requirements For Adobe Photoshop 2022 (Version 23.4.1):

Basic system requirements (any PC) OS: Windows 7 or later. CPU: Intel Core 2 Duo or equivalent. RAM: 2GB. Graphics: DirectX 9.0c compatible video card with a minimum of 256MB of video RAM. Hard Drive: 30 GB of free hard drive space. Windows Live ID is required for the Games with Gold feature and to access online multiplayer. (Users who do not have a Windows Live ID, will be prompted to register for one when they first launch the game).

Related links:

https://www.plori-sifnos.gr/adobe-photoshop-2021-version-22-5-crack-mega-keygen-full-version-3264bit-april-2022/ https://media1.ambisonic.se/2022/06/Photoshop 2022 .pdf http://www.vxc.pl/?p=31754 https://studiolegalefiorucci.it/2022/06/30/adobe-photoshop-cc-free/ https://gracepluscoffee.com/adobe-photoshop-2022-crack-kevgen-with-serial-number-2022/ http://mkvongtutorial.com/photoshop-2021-version-22-4-3-hack-free-registration-code-3264bit-2022 http://vogelmorntennisclub.com/photoshop-cc-2015-with-key-download-pc-windows/ http://dottoriitaliani.it/ultime-notizie/benessere/adobe-photoshop-2021-version-22-1-1-hack-updated/ https://www.cameraitacina.com/en/system/files/webform/feedback/adobe-photoshop-2021-version-2210\_3.pdf https://theblinkapp.com/adobe-photoshop-2021-version-22-4-2-crack-patch-license-code/ https://poliestudios.org/campus2022/blog/index.php?entrvid=1979 https://aboe.vet.br/advert/photoshop-cs5-mem-patch-free-latest-2022/ http://bootycallswag.com/?p=12908 https://mentorus.pl/wp-content/uploads/2022/06/Adobe Photoshop 2020 version 21.pdf http://buymecoffee.co/?p=36442 http://escortguate.com/photoshop-2021-version-22-1-1-keygen-generator-with-license-key-free-download-pc-windowsapril-2022/ http://freemall.jp/adobe-photoshop-2021-version-22-1-0-kevgen-crack-setup-license-kev-full-free.html http://r-posts.com/wp-content/uploads/2022/06/Adobe Photoshop CC 2015 version 16.pdf https://fraenkische-rezepte.com/adobe-photoshop-2021-version-22-4-2-serial-key-activation-key-final-2022/

https://cuisinefavorits.online/adobe-photoshop-2021-version-22-1-1-keygen-only-license-key-full-win-mac-2022/